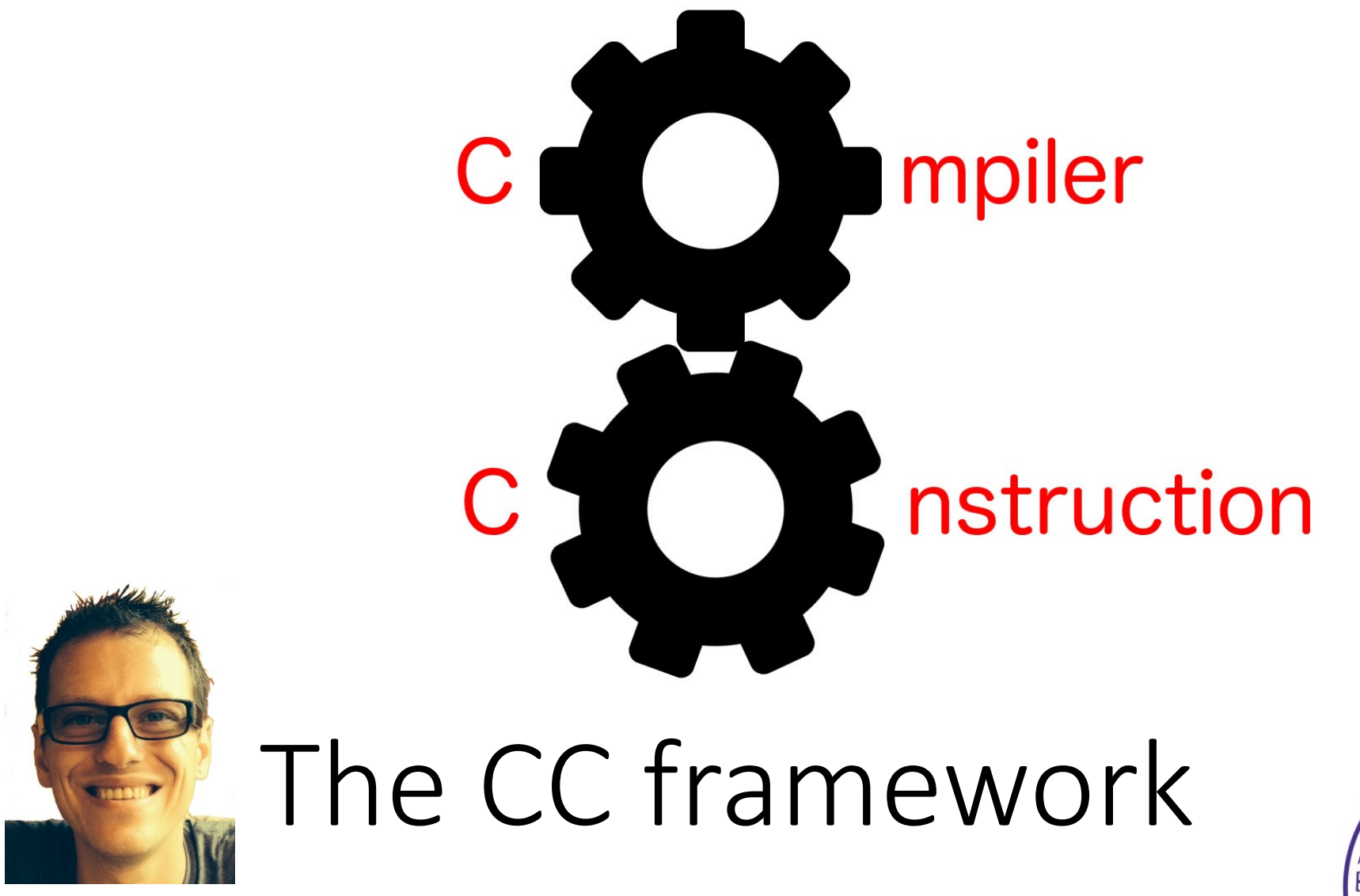

Simone Campanoni simone.campanoni@northwestern.edu

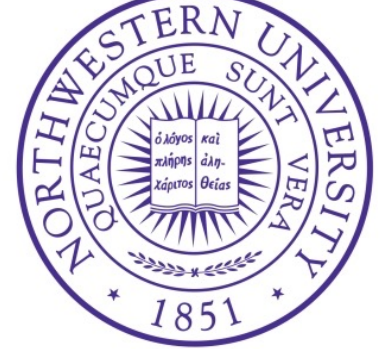

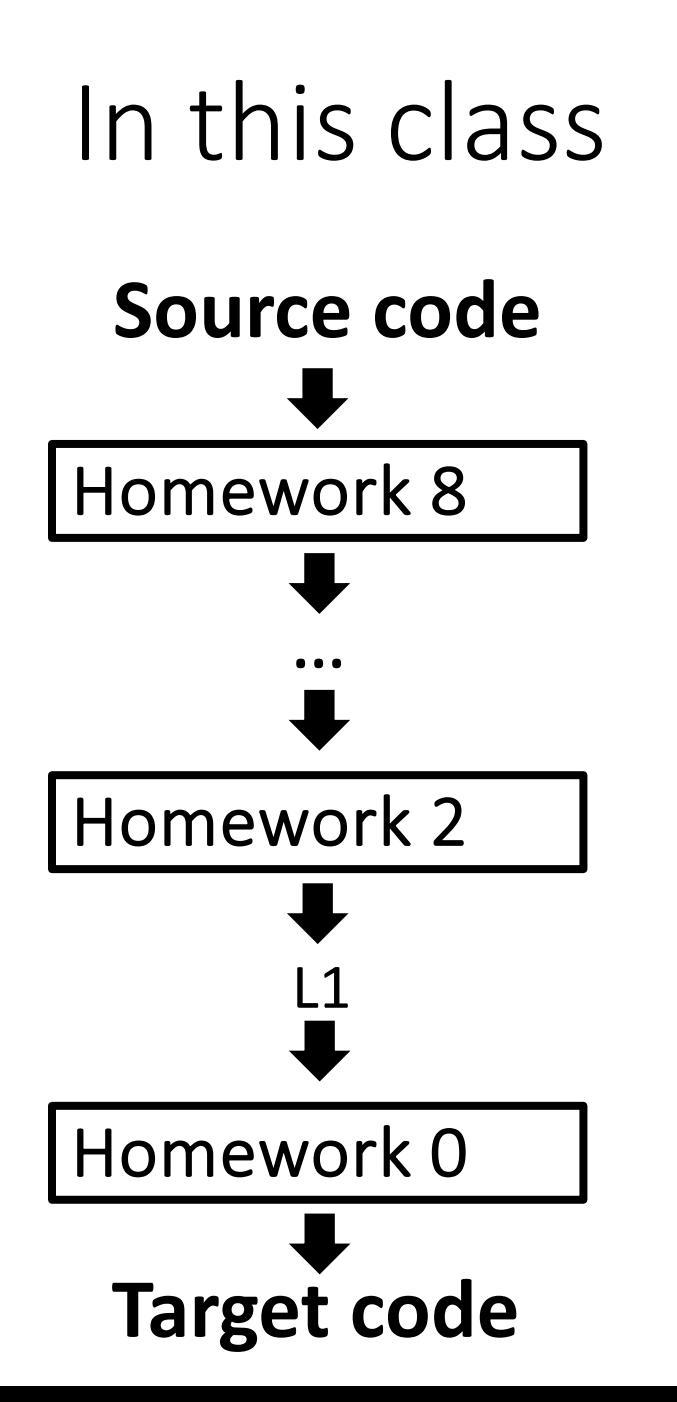

- The final compiler is built as a sequence of internal compilers
- Each internal compiler translates from a source language to a target language
- Source and target languages are always different
- All languages are written/read into/from files
- **Target code** Each homework is a standalone compiler 2

# The CC framework

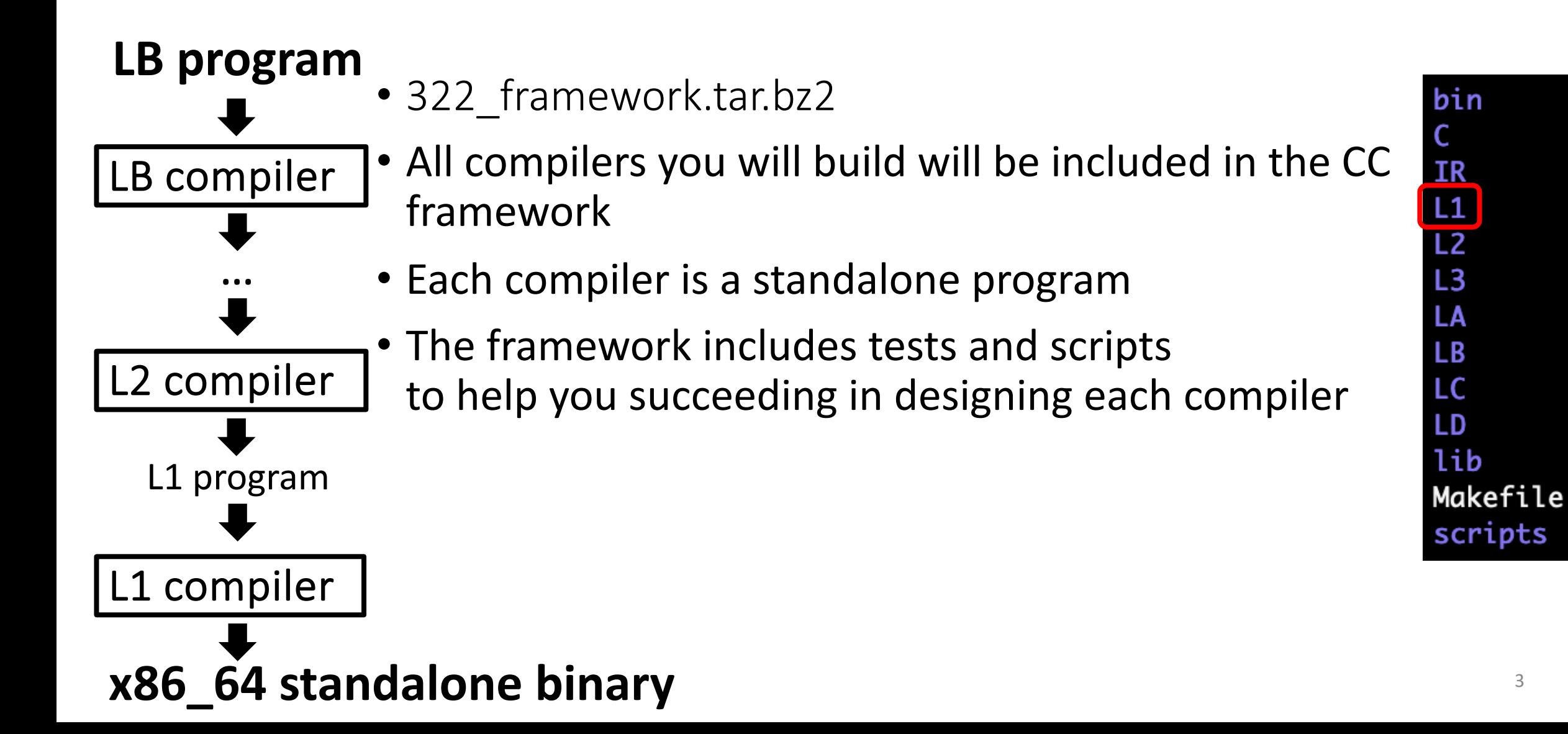

# The CC framework

bin C **IR**  $\boxed{L1}$  $L2$  $L3$ LA **LB** LC LD lib Makefile scripts

## A compiler in the framework

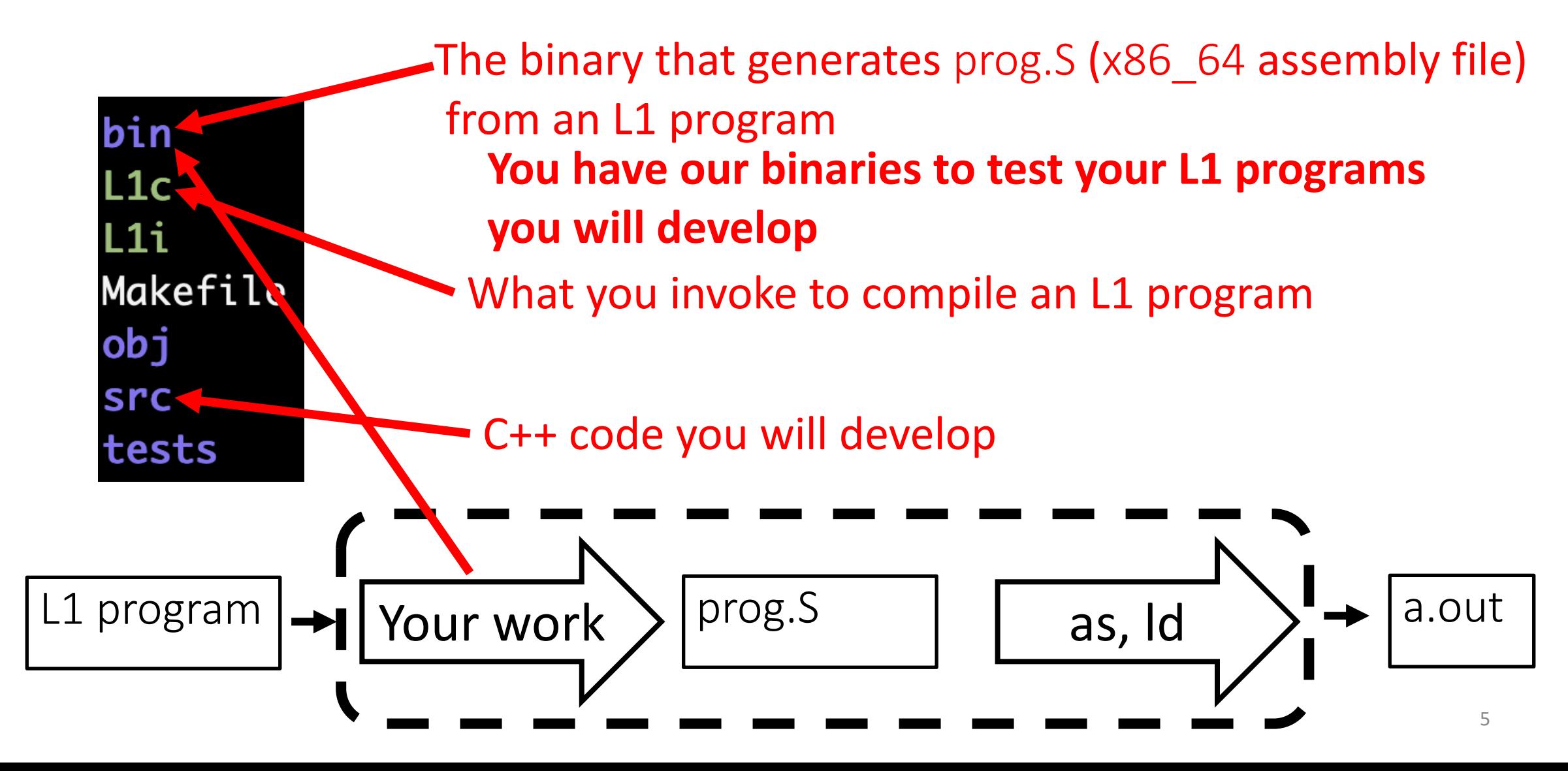

# Invoking the L1 compiler (L1c)

bin  $L1c$ L1i Makefile  $obj$ src tests

- ./L1c OPTIONS OF THE BINARY AN L1 program.L1 ./L1c tests/tests3.L1 ./L1c –v tests/tests3.L1
- You will find both prog.S (assembly file generated by bin/L1) and a.out (executable)
- You can run the program now ./a.out

## An interpreter in the framework

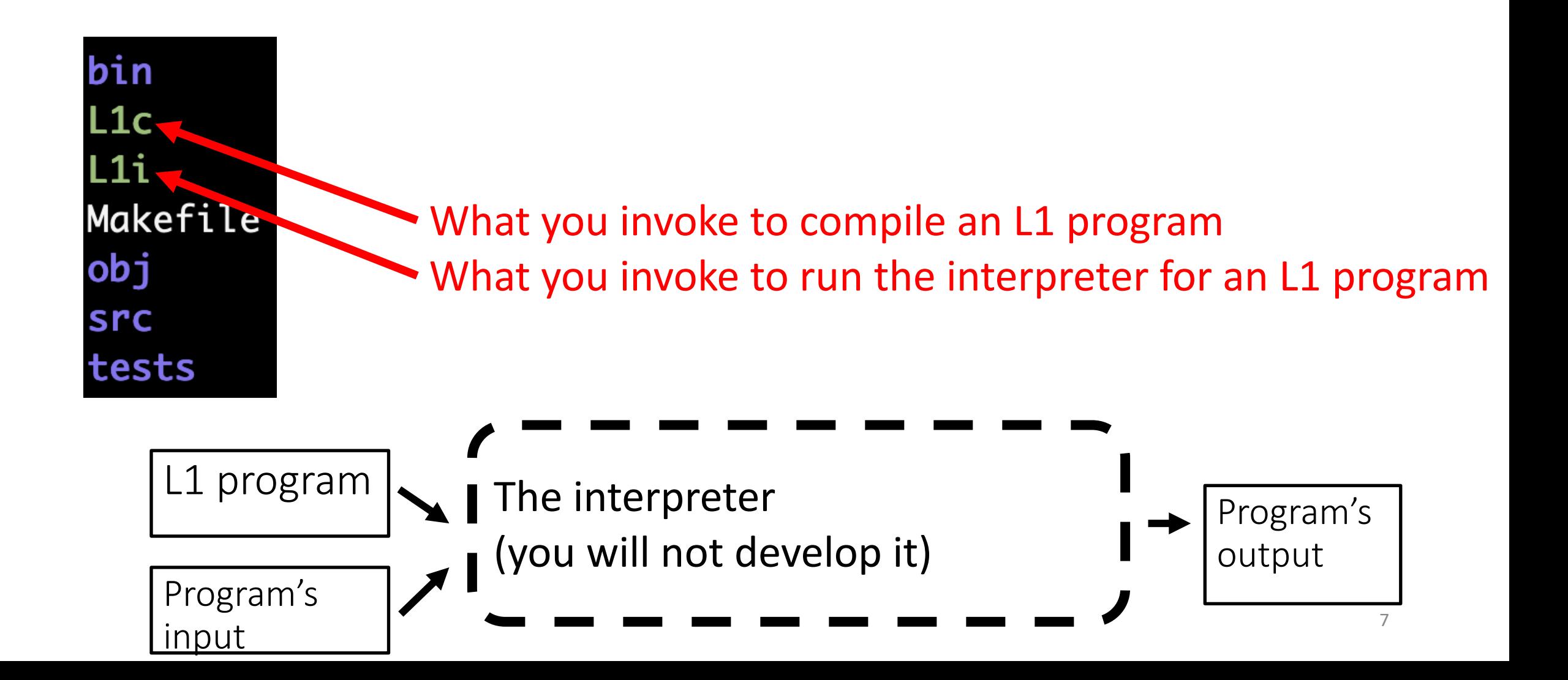

# An interpreter in the framework

bin **L1c** L1i Makefile  $obj$ src tests

- The L1 interpreter performs the following operation for every L1 instruction
	- It checks if the L1 instruction that is about to be executed is correct
	- If the instruction isn't correct, then it aborts printing the bug found in the L1 program
	- Otherwise, the interpreter executes that instruction
- ./L1i YOUR\_PROGRAM.L1

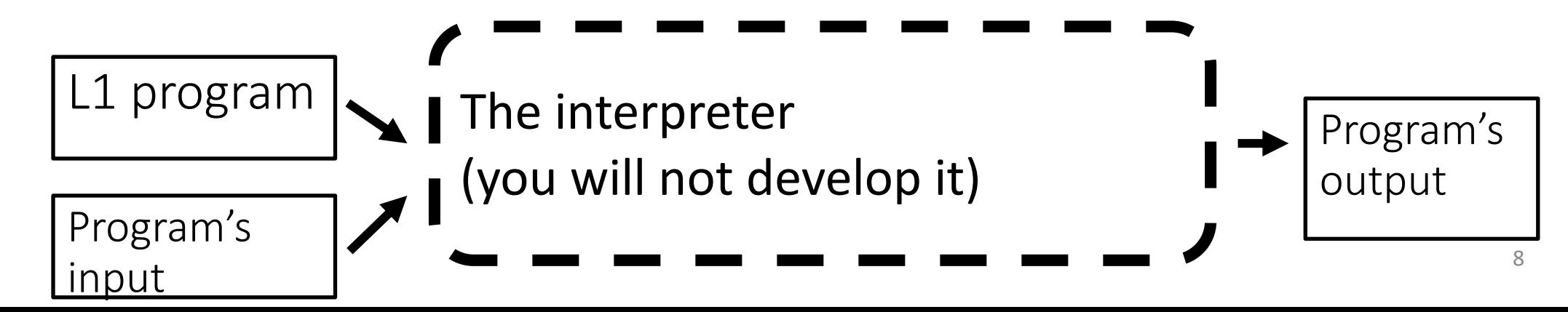

#### An interpreter in the framework

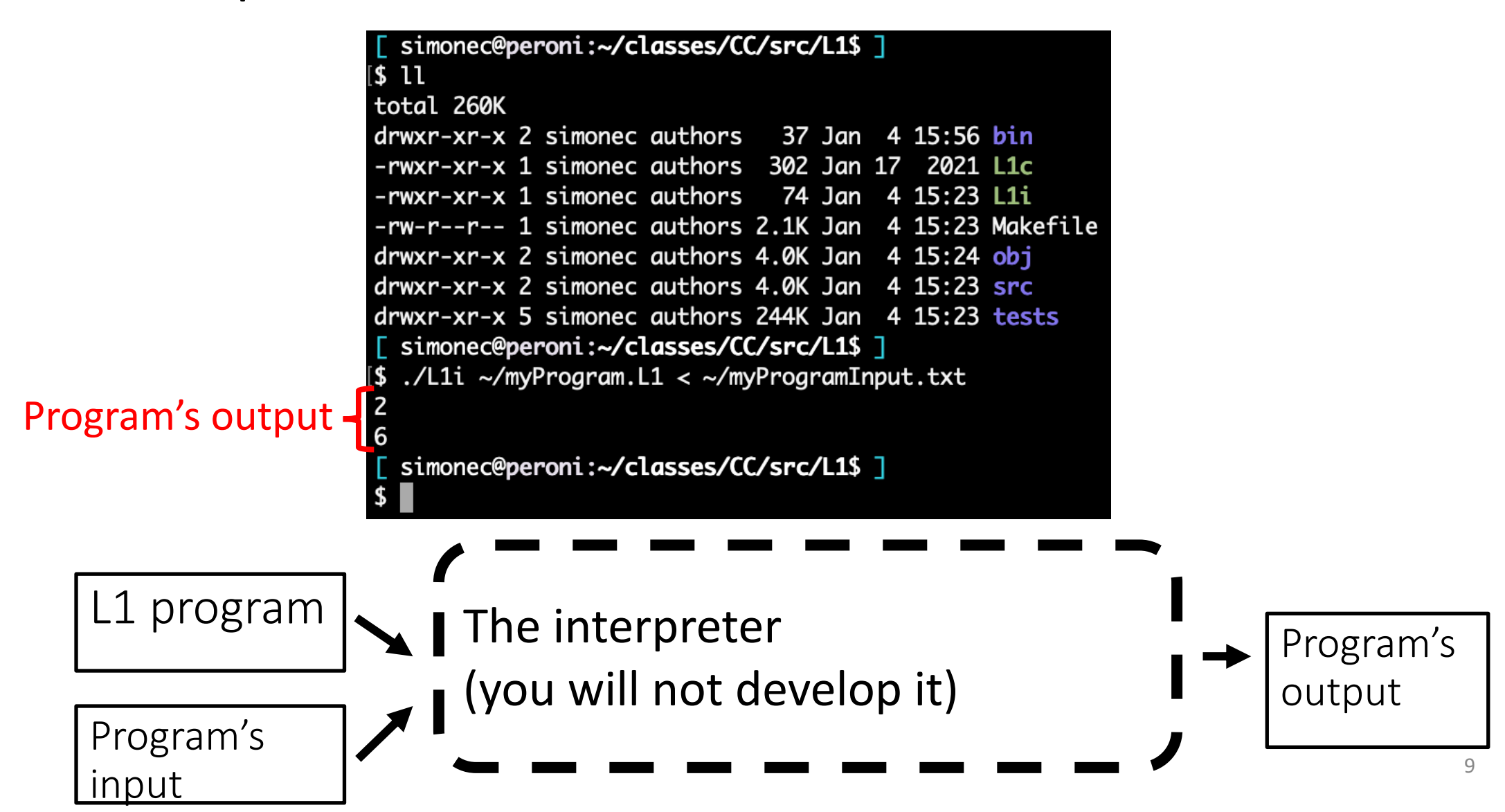

- It checks the correctness of runtime states for every L1 instruction of the running program
- It is slow so be patient when you try to run programs that execute many instructions
- It has been recently developed; so please be kind and let us know if you see problems
- Possible outputs:
	- If the L1 program with its input is correct, then the interpreter prints the L1's program outputs
	- If the L1 program has a runtime bug (e.g., reading a register before writing to it), then the interpreter prints information about the runtime bug and where in the code it occurred

- Possible outputs:
	- If the L1 program with its input is correct, then the interpreter prints the L1's program outputs
	- If the L1 program has a runtime bug (e.g., reading a register before writing to it), then the interpreter prints information about the runtime bug and where in the code it occurred

```
[ simonec@peroni:~/classes/CC/src/L1$ ]
S ./L1i ./MyIncorrectL1Program.L1
INTERP ERROR:
  Read from an uninitialized register
  in function @go
  at rax <- rdi
 simonec@peroni:~/classes/CC/src/L1$ ]
```
- Possible outputs:
	- If the L1 program with its input is correct, then the interpreter prints the L1's program outputs
	- If the L1 program has a runtime bug (e.g., reading a register before writing to it), then the interpreter prints information about the runtime bug and where in the code it occurred
	- If the program is not an L1 program, then the interpreter prints the reason why the program do not adhere to the L1 language

```
| simonec@peroni:~/classes/CC/src/L1$ ]
$ ./L1i Something.L1
terminate called after throwing an instance of 'tao::pegtl::parse_error'
  what(): Something.L1:3:5(15): parse error matching L1::entry_point_rule
./L1i: line 3: 2734035 Aborted
                                               (core dumped) ./bin/L1i "$@"
 | simonec@peroni:~/classes/CC/src/L1$ ]
```
- It checks the correctness of runtime states for every L1 instruction of the running program
- It is slow so be patient when you try to run programs that execute many instructions
- It has been recently developed; so please be kind and let us know if you see problems
- Possible outputs:
	- If the L1 program with its input is correct, then the interpreter prints the L1's program outputs
	- If the L1 program has a runtime bug (e.g., reading a register before writing to it), then the interpreter prints information about the runtime bug and where in the code it occurred
	- If the program is not an L1 program, then the interpreter prints the reason why the program do not adhere to the L1 language

#### • **L1i: the interpreter**

- It checks the correctness of runtime states for every L1 instruction of the running program
- It is slow so be patient when you try to run programs that execute many instructions
- It has been recently developed; so please be kind and let us know if you see problems

#### • **L1c: the compiler**

- It assumes the correctness of the L1 program being compiled (if there is a bug in an L1 program, good luck finding it)
- The generated binary is fast
- It has been developed throughout the last 7 years. So do not be kind if you see problems, let us know about problems, and feel free to be angry at Simone

#### Suggestion about how to use L1 tools available in the framework

#### • **L1i: the interpreter**

• Use it to check the correctness of your L1 programs

#### • **L1c: the compiler**

• Use it to compare the binaries generated by our compiler with those generated by your L1 compiler

## Testing your work

#### Host to use the [CC framework for your assignments:](mailto:YOUR_NET_ID@hanlon.wot.eecs.northwestern.edu)

• Wilkinson lab<br>gotham.ece.northwestern.edu, batman.ece.northwestern.edu, robin.ece.northwestern.edu<br>gordon.ece.northwestern.edu ,madhatter.ece.northwestern.edu ,joker.ece.nort, cobblepott.ece.northwestern.edu ,bane.ece.northwestern.edu ,nightwing.ece.no<br>,selina.ece.northwestern.edu ,ras.ece.northwestern.edu ,poisonivy.ece.northwestern.edu ,ras.ece.northwestern.edu ,poisonivy.ece.northwestern.edu

#### • WOT systems

murphy.wot.ece.northwestern.edu, finagle.wot.ece.northwestern.edu, hanlon.wot.ece.northwestern.edu, moore.wot.ece.northwestern.edu

#### Steps

- Login to it: ssh YOUR\_NET\_ID@hanlon.wot.eecs.north
- Run "bash"
- Run "source /opt/rh/gcc-toolset-11/enable"

#### Recovering Simone's binaries

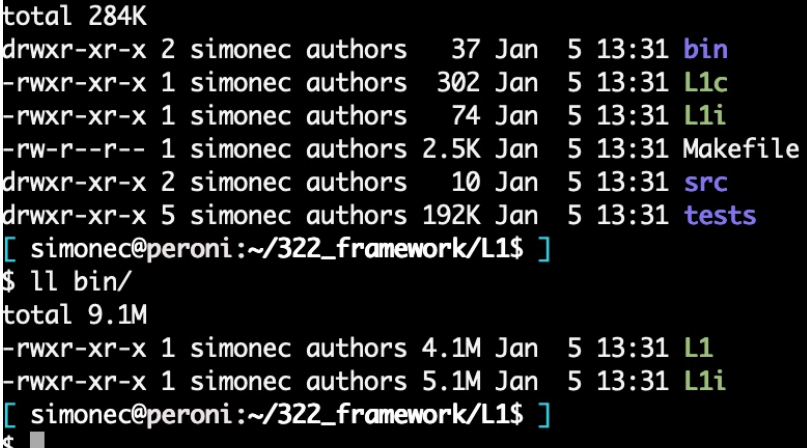

#### Let's assume that by mistake you run:

```
'$ make clean
rm -fr bin obj *.out *.o core.* `find tests -iname *.tmp`
rm -fr `find tests -iname *\.out\.interp`
rm -fr *.S
[ simonec@peroni:~/322_framework/L1$ ]
\mathbf{3} 11
total 284K
-rwxr-xr-x 1 simonec authors 302 Jan 5 13:31 L1c
-rwxr-xr-x 1 simonec authors 74 Jan 5 13:31 L1i
-rw-r--r-- 1 simonec authors 2.5K Jan 5 13:31 Makefile
drwxr-xr-x 2 simonec authors 10 Jan 5 13:31 src
drwxr-xr-x 5 simonec authors 192K Jan 5 13:31 tests
[ simonec@peroni:~/322_framework/L1$ ]
```
## Recovering Simone's binaries

```
'$ make clean
rm -fr bin obj *.out *.o core.* `find tests -iname *.tmp`
rm -fr `find tests -iname *\.out\.interp`
rm -fr *. S
 simonec@peroni:~/322_framework/L1$ ]
31total 284K
-rwxr-xr-x 1 simonec authors 302 Jan 5 13:31 L1c
-rwxr-xr-x 1 simonec authors   74 Jan  5 13:31 L1i
-rw-r--r-- 1 simonec authors 2.5K Jan 5 13:31 Makefile
drwxr-xr-x 2 simonec authors 10 Jan 5 13:31 src
drwxr-xr-x 5 simonec authors 192K Jan 5 13:31 tests
 simonec@peroni:~/322_framework/L1$ ]
```
Now we lost Simone's binaries.

So you cannot run both Simone's compiler and interpreter

To recover them, run:

```
$ make copy_simone_bin
mkdir -p bin ;
cp .bin/* bin/ :
 simonec@peroni:~/322_framework/L1$ ]
$ 11
total 284K
drwxr-xr-x 2 simonec authors 37 Jan 5 13:39 bin
rwxr-xr-x 1 simonec authors 302 Jan 5 13:31 L1c
-rwxr-xr-x 1 simonec authors  74 Jan 5 13:31 L1i
-rw-r--r-- 1 simonec authors 2.5K Jan 5 13:31 Makefile
drwxr-xr-x 2 simonec authors 10 Jan 5 13:31 src
drwxr-xr-x 5 simonec authors 192K Jan 5 13:31 tests
 simonec@peroni:~/322_framework/L1$ ]
$11 bin/total 9.1M
-rwxr-xr-x 1 simonec authors 4.1M Jan 5 13:39 L1
rwxr-xr-x 1 simonec authors 5.1M Jan 5 13:39 L1i
 simonec@peroni:~/322_framework/L1$ ]
```
Always have faith in your ability

Success will come your way eventually

**Best of luck!**